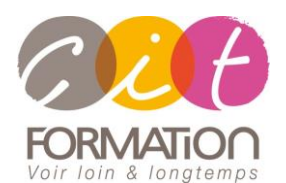

775 route de l'aérodrome ZA Agroparc 84000 Avignon Tél 04 90 85 98 12 Fax 04 90 86 26 24 info@cit.fr www.cit.fr

# **SKETCHUP – Maitrise complète**

**Public et Objectif** : Architecture (Architecte, Architecte intérieur et collaborateur, Urbanisme), Design industriel (mobilier, Objet), Décorateur (Scénographe, Evènementiel, Stand), Paysagiste...souhaitant acquérir les compétences nécessaires pour être autonome sur la modélisation 3D Possibilité de passage de la certification ICDL PCIE en fin de formation.

*À l'issue de la formation, le stagiaire sera capable de :*

- Construire un projet en 3D
- Fabriquer des bibliothèques (composants)
- Présenter des simulations visuelles (de PLV, d'un magasin, d'une maison…)

**Prérequis** : Bonne connaissance de l'environnement Windows et connaissance du dessin technique.

**- 5 jours -**

## **Présentation**

- Que peut-on faire avec Sketchup ?
- Différences entre la version pro et la version gratuite
- Présentation des logiciels complémentaires à Sketchup : Layout, Artlantis, plugins...

## **Découvrir et personnaliser l'interface SketchUp sur son poste**

- Affichage des barres d'outils et des fenêtres / Raccourcis clavier /Ouvrir un modèle
- Gérer les sauvegardes

## **Les outils d'aide au dessin**

- Accrochages objets / Axes : XYZ
- Guides : Positionner des guides dans le sens des axes ou avec un certain angle. Afficher, masquer, supprimer les guides
- Masquer : des objets qui vous gênent
- Mesurer : des longueurs ou des rayons
- Sélection souris : Fenêtre capture, clic souris 1-2-3, Ctrl A

## **Gérer votre affichage**

- Orbite : Tourner autour de votre dessin
- Panoramique : Déplacer votre feuille
- Zooms : Précédent, Suivant, Fenêtre, Etendu
- Vues standards : Dessus, Dessous, Droite, Gauche, Face, Derrière, Iso
- Caméra : Projection parallèle, Perspective, Perspective à 2 points

## **Les outils pour dessiner**

- Arc, Boite, Cercle, Ligne, Main levée, Polygone, Rectangle
- Modifier le nombre de segments ou le rayon d'un cercle, d'un arc ou d'un polygone
- Dessiner un arc tangent à 2 droites, Dessiner une séquence d'arcs tangents
- Convertir un arc en polygone, convertir en plusieurs segments
- Diviser une ligne en segments égaux, Décaler une ligne, Décaler une polyligne

# **Déroulé de l'action**

#### • **Modalités**

Session Inter/Intra En présentiel/Classe virtuelle

#### • **Horaires**

9H00-12H30 /13H30-17H00

### • **Méthode pédagogique**

Alternance exposés théoriques et exercices pratiques (80% de pratique)

#### • **Suivi et assistance**

Support de cours adapté au logiciel étudié et au niveau suivi Assistance téléphonique gratuite et illimitée

#### • **Modalité d'évaluation**

Evaluation formative au travers de nombreux exercices tout au long de la formation permettant de valider les compétences acquises

Attestation de stage Emargement quotidien d'une feuille de présence

## • **Accessibilité aux personnes handicapées**

Pour tout besoin d'adaptation, retrouver le contact de notre référent handicap et les

modalités d'accueil sur la page : [Infos pratiques/Situation de](https://www.cit.fr/fr/infos-pratiques)  **[Handicap](https://www.cit.fr/fr/infos-pratiques)** 

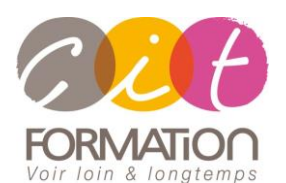

775 route de l'aérodrome ZA Agroparc 84000 Avignon Tél 04 90 85 98 12 Fax 04 90 86 26 24 info@cit.fr www.cit.fr

## **Déroulé de l'action**

### • **Modalités**

Session Inter/Intra En présentiel/Classe virtuelle

• **Horaires**

9H00-12H30 /13H30-17H00

### • **Méthode pédagogique**

Alternance exposés théoriques et exercices pratiques (80% de pratique)

### • **Suivi et assistance**

Support de cours adapté au logiciel étudié et au niveau suivi Assistance téléphonique gratuite et illimitée

## • **Modalité d'évaluation**

Evaluation formative au travers de nombreux exercices tout au long de la formation permettant de valider les compétences acquises

Attestation de stage Emargement quotidien d'une feuille de présence

## • **Accessibilité aux personnes handicapées**

Pour tout besoin d'adaptation, retrouver le contact de notre référent handicap et les modalités d'accueil sur la page : [Infos pratiques/Situation de](https://www.cit.fr/fr/infos-pratiques)  **[Handicap](https://www.cit.fr/fr/infos-pratiques)** 

# **SKETCHUP – Maitrise complète**

# **Les outils de modifications**

- Copier : Coller sur place, Copier un certain nombre de fois un objet avec le même intervalle, Décaler une ligne
- Décaler : une polyligne
- Déplacer : un objet, un point, une arête, une face (possibilité d'utiliser contrainte sur un axe)
- Diviser : en un certain nombre de segments une ligne, un arc, un cercle ou un polygone
- Eclater : Il est possible d'éclater un cercle, un arc, un polygone, une ligne à main levée
- Faire pivoter : Faire pivoter un objet en prenant comme référence un autre objet, Faire du pliage, Réseau polaire
- Inverser les faces : Bien préparer son modèle en prévision du rendu final
- Mettre à l'échelle : Redimensionner un objet, Déformer un objet, Faire un miroir Pousser/Tirer : Créer des volumes, Percer un objet, Répéter plusieurs fois la même extrusion, Suivez-moi : Suivre un chemin entièrement ou partiellement, (tube, corniche, verre...)

# **Organisation structurelle d'un modèle complexe**

- Bien structurer votre modèle pour faciliter la création et l'affichage
- Création de Groupes et de Composants
- LES OPERATIONS BOOLEENNES AVEC DES SOLIDES
- Intersection, Union, Soustraire, Découper, Diviser

# **Annoter votre dessin**

- Cotations : Linéaire, Diamètre, Rayon
- Texte 2D : Pour afficher les surfaces, Pour saisir des commentaires / Texte 3D : Texte en 3D faisant partie de votre dessin

## **Les composants**

- Pourquoi utiliser des composants
- Manipulation : Créer / Modifier / Verrouiller / Masquer / Eclater un composant dans votre modèle
- Options modification du composant : Masquer le reste du modèle /Masquer les composants identiques
- Enregistrer vos composants dans les favoris : Comment vérifier vos composants avant de les insérer dans votre bibliothèque
- Créer une bibliothèque Insérer un composant qui se trouve dans : votre modèle, dans votre bibliothèque, sur internet
- Remplacer un composant par un autre. Utiliser un composant dynamique

# **Les calques**

- Quoi mettre dans vos calques : Dans le calque zéro, dans les autres calques
- Créer un calque
- Changer la couleur d'un calque / Insérer un objet dans un calque

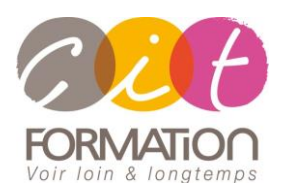

775 route de l'aérodrome ZA Agroparc 84000 Avignon Tél 04 90 85 98 12 Fax 04 90 86 26 24 info@cit.fr www.cit.fr

## **Déroulé de l'action**

#### • **Modalités**

Session Inter/Intra En présentiel/Classe virtuelle

• **Horaires**

9H00-12H30 /13H30-17H00

### • **Méthode pédagogique**

Alternance exposés théoriques et exercices pratiques (80% de pratique)

### • **Suivi et assistance**

Support de cours adapté au logiciel étudié et au niveau suivi Assistance téléphonique gratuite et illimitée

## • **Modalité d'évaluation**

Evaluation formative au travers de nombreux exercices tout au long de la formation permettant de valider les compétences acquises Attestation de stage Emargement quotidien d'une feuille de présence

## • **Accessibilité aux personnes handicapées**

Pour tout besoin d'adaptation, retrouver le contact de notre référent handicap et les modalités d'accueil sur la page : [Infos pratiques/Situation de](https://www.cit.fr/fr/infos-pratiques)  **[Handicap](https://www.cit.fr/fr/infos-pratiques)** 

# **SKETCHUP – Maitrise complète**

# **Les plans de section**

- Créer, Masquer, Afficher, Déplacer / Section dans Section / Modifier la largeur des coupes
- Changer la couleur des bordures de section

## **Méthode de travail pour travail pour travailler avec un modèle complexe**

- Groupes, Composants et Calques
- Travailler avec la fenêtre Structure
- Comprendre la différence entre les groupes, les composants et les calques afin de bien les utiliser

## **Divers**

- Gérer vos modèles ou gabarits : Bien préparer vos modèles / Créer un modèle / Choisir votre modèle par défaut
- Transférer vos raccourcis d'un poste a un autre : Importation / Exportation
- Présentation des plugins : Trouver / Installer / Désinstaller

## **Travaux pratiques**

- **Pour chaque point du programme abordé :** 
	- Présentation et démonstration par le formateur, mise en pratique sur les fonctionnalités abordées par le stagiaire avec l'appui du formateur et du groupe, feedbacks du formateur tout au long de l'activité.

# **Passage de la certification ICDL PCIE (option)**